# **Miscellaneous Account and Login Questions**

#### **Q: Passwords: Using special characters**

When you log in for the first time after Oct 6, you'll be asked to change your temporary password (PAC). Your new PAC should have the following characteristics:

- between 10 to 30 characters
- contain a mix of upper and lower case alphabetic characters
- contain at least one number or special character
- only the following special characters may be used **@ # \$ | !**

If you experience problems with logging in, please contact **[helpdesk@parama.ca](mailto:helpdesk@parama.ca) / 416.532.8723**

# **Q: How do I / what is "memorize an account"?**

We agree, it's a long password and a long member number but we're doing it this way to protect and secure your important information. The safest thing to do is to use a password you can remember, however if you prefer we have provided the "Add a Memorized Account" feature.

All you do is (**1**) fill in your Member Card number (**2**) add your Personal Access Code (PAC) / Password and click on "Add a Memorized Account". You will be asked to name the account (i.e. Personal Account). This will store your login information on the computer you are working on, referenced against your Member Card Number. You may need to do this on each individual device where you would want to access your PARAMA accounts.

Once you have added your first Memorized Account, you will find the wording changes to "Manage Memorized Accounts". Here you can see all your memorized accounts, add another or delete as needed.

You can also memorize your account from "Profile & Preferences" once you've logged in.

Further information is available from the help menu.

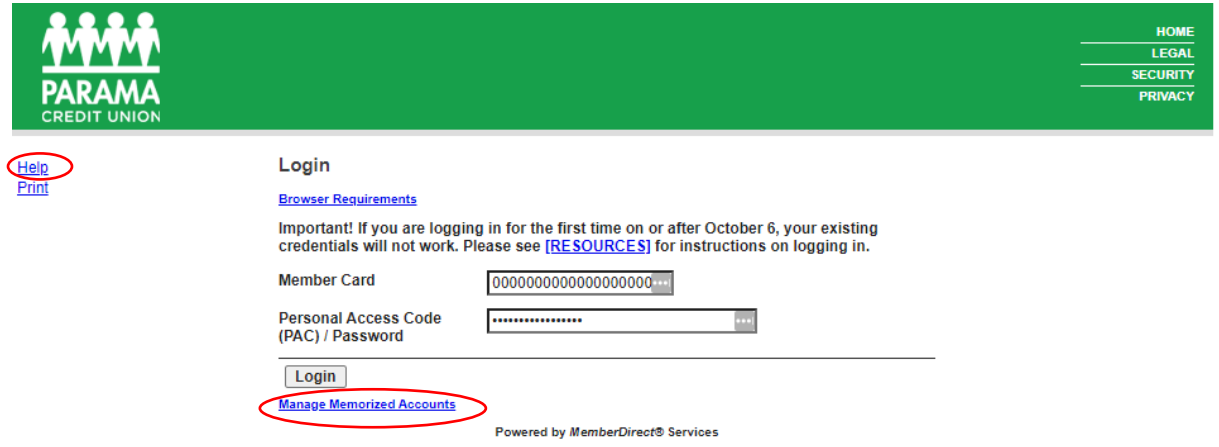

# **Q: Why can't I see all my accounts in one place?**

The new system classifies your individual accounts together with any joint accounts you may be party to under your unique Member Card Number. You can also access your business accounts from your individual member login, if you are a named signatory on that business account. Where you won't see all your accounts classified together is when you login in using your business membership number. The logic behind this is that businesses are separate legal entities.

# **Q: Does the new account setup impact my FSRAO deposit insurance?**

How your accounts are organized in the new system has no impact whatsoever on your FSRAO deposit insurance. We encourage you to visit<https://parama.ca/deposit-insurance>

# **Q: How do I set up account notifications and alerts?**

Once you are logged in, you can select "Messages and Alerts". This is an enhanced security measure we encourage Members to take advantage of. See an example of the types of alerts you can get below.

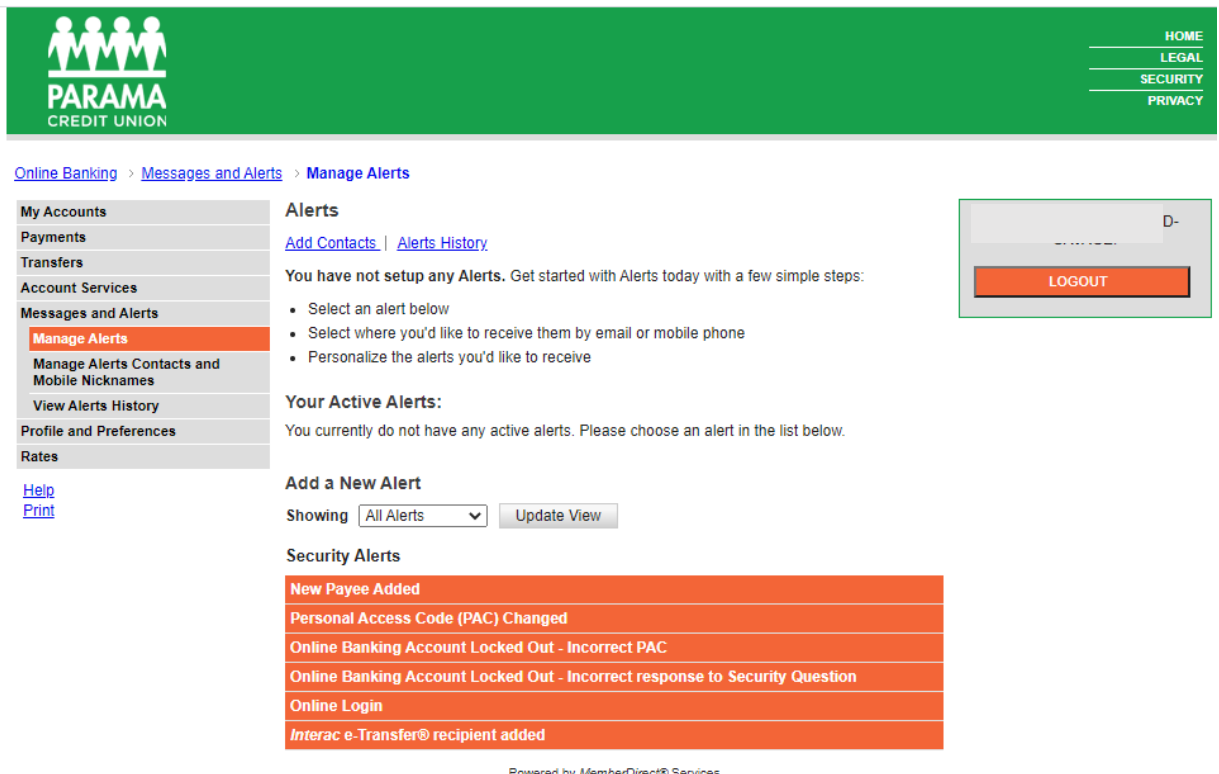

Powered by MemberDirect® Services

# **Q: Can I get historical transactions from before October 6th?**

In earlier communications we advised that Members would not be able to directly self-download historic account transaction data after October 3. This transaction information is available and

preserved in our archive, which we can access on your behalf, although it may take us a few days. Please note that e-Transfer payee information is no longer available, however the transaction would appear in your historical account transaction data.

If you need assistance with this, please contact **[helpdesk@parama.ca](mailto:helpdesk@parama.ca) / 416.532.8723**